# tiny user manual

### **DEPIT**

## TREE VIEW FOLDERS.

The Tree View Folder has 3 different tabs that organize all the materials in:

#### Lessons.

It contains the logical structure from the school to the single activity.

#### My materials.

it could be used by the teacher to organise her files.

#### Shared with me.

You can use it to access folders that other users have shared with you.

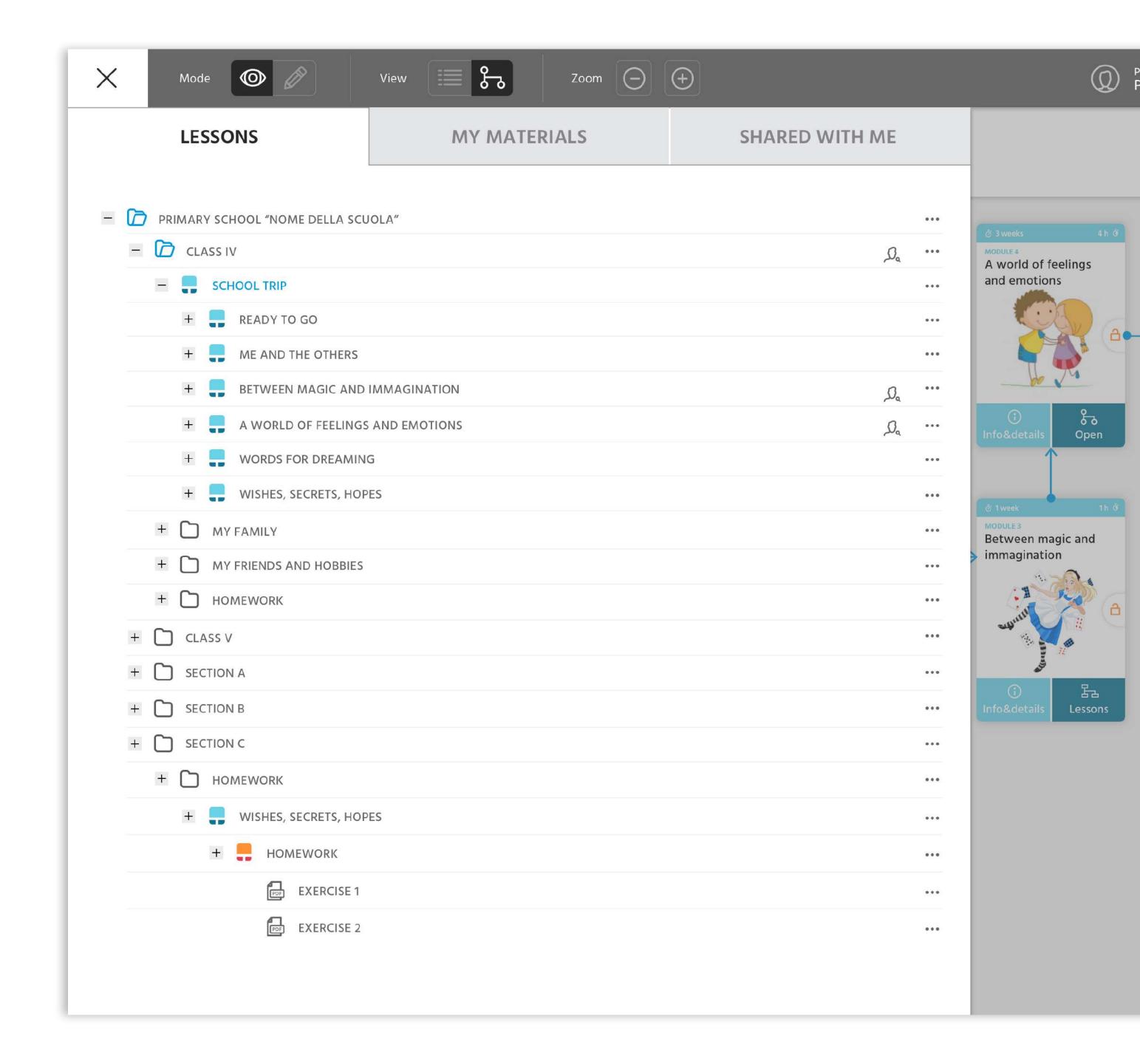

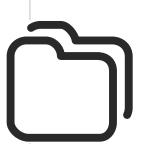

### **DEPIT**

### TREE VIEW FOLDERS.

Each tab contains materials or lessons. The difference, compared to the "list" view, is the presence of others containers above the maps levels (curriculum, modules, etc.), in other words simple folders that can organize better the material/lessons of the teachers.

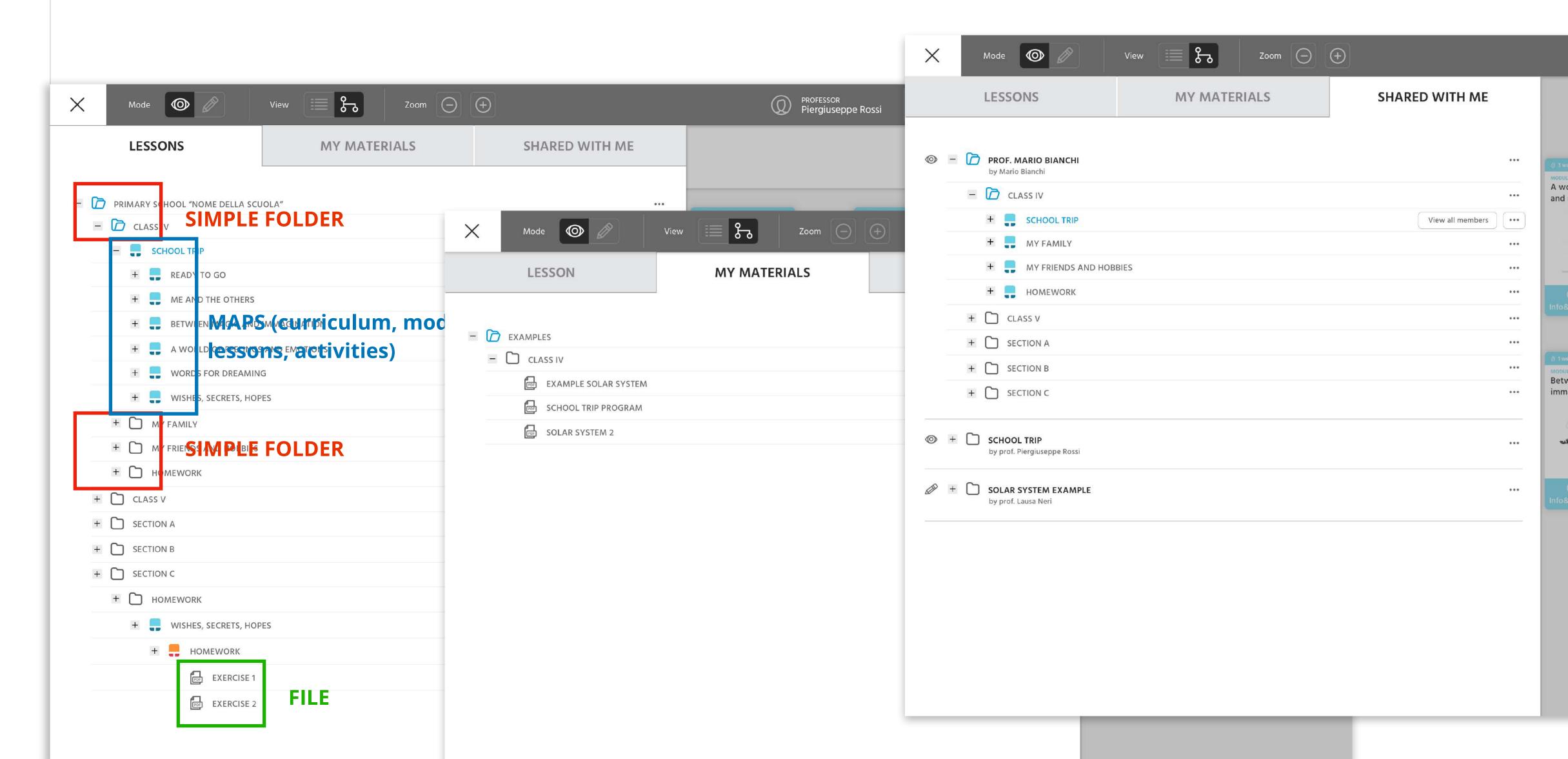

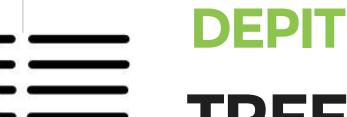

### TREE VIEW FOLDERS.

Each tab contains materials or lessons. The difference, compared to the "list" view, is the presence of others containers above the maps levels (curriculum, modules, etc.), in other words simple folders that can organize better the material/lessons of the teachers.

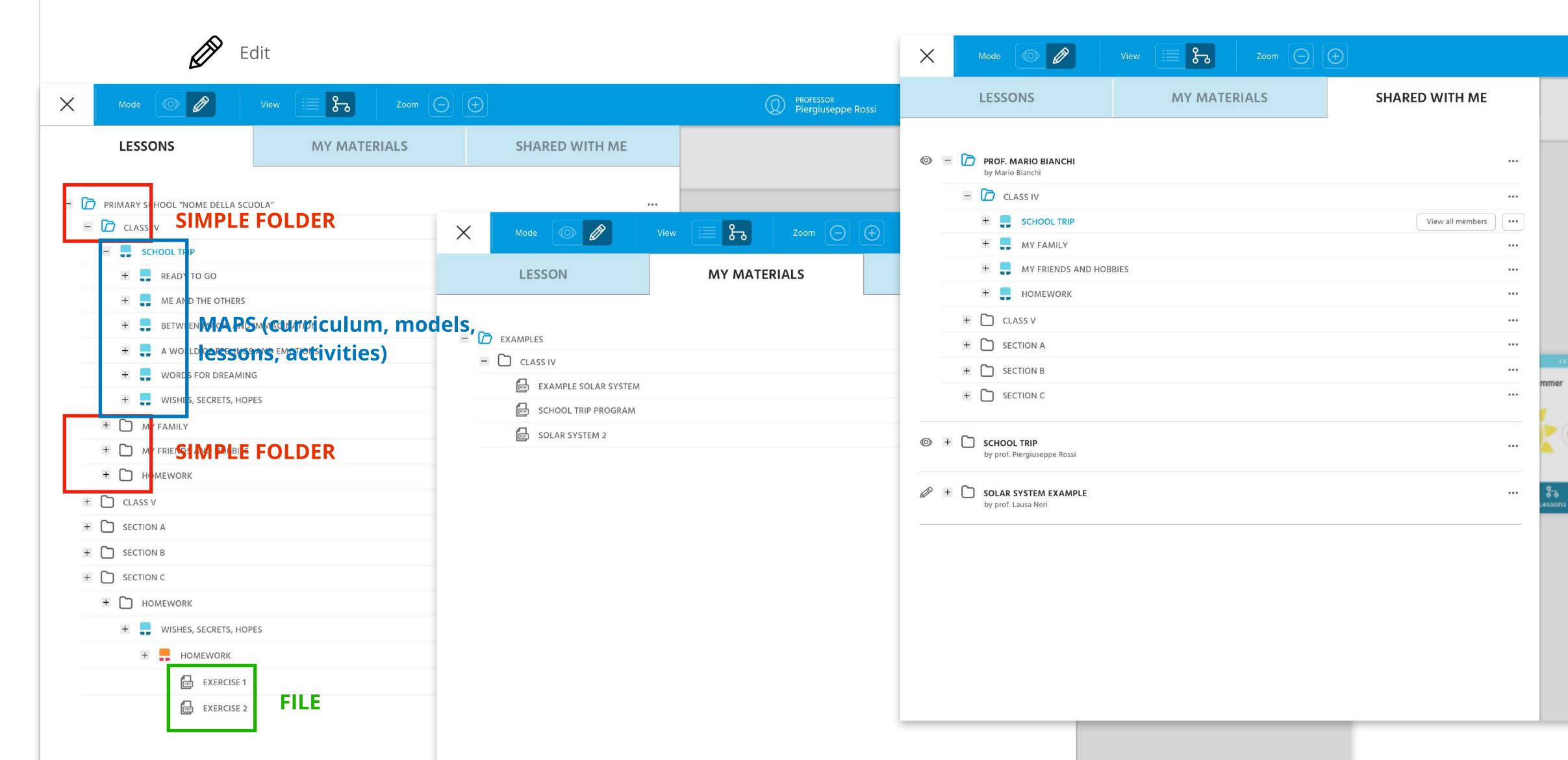

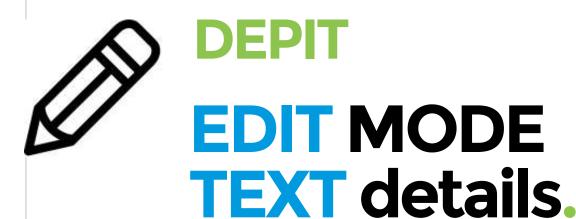

In the **EDIT** mode, object **TEXT** there are the following options:

- Back (exit from the Text menu)
- Bold option
- Italic option
- Text size (4 options)
- Transparent option (without background color)
- Color
- Put the element forward
- Put the element backward

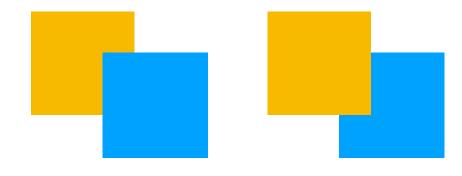

- Trash

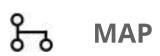

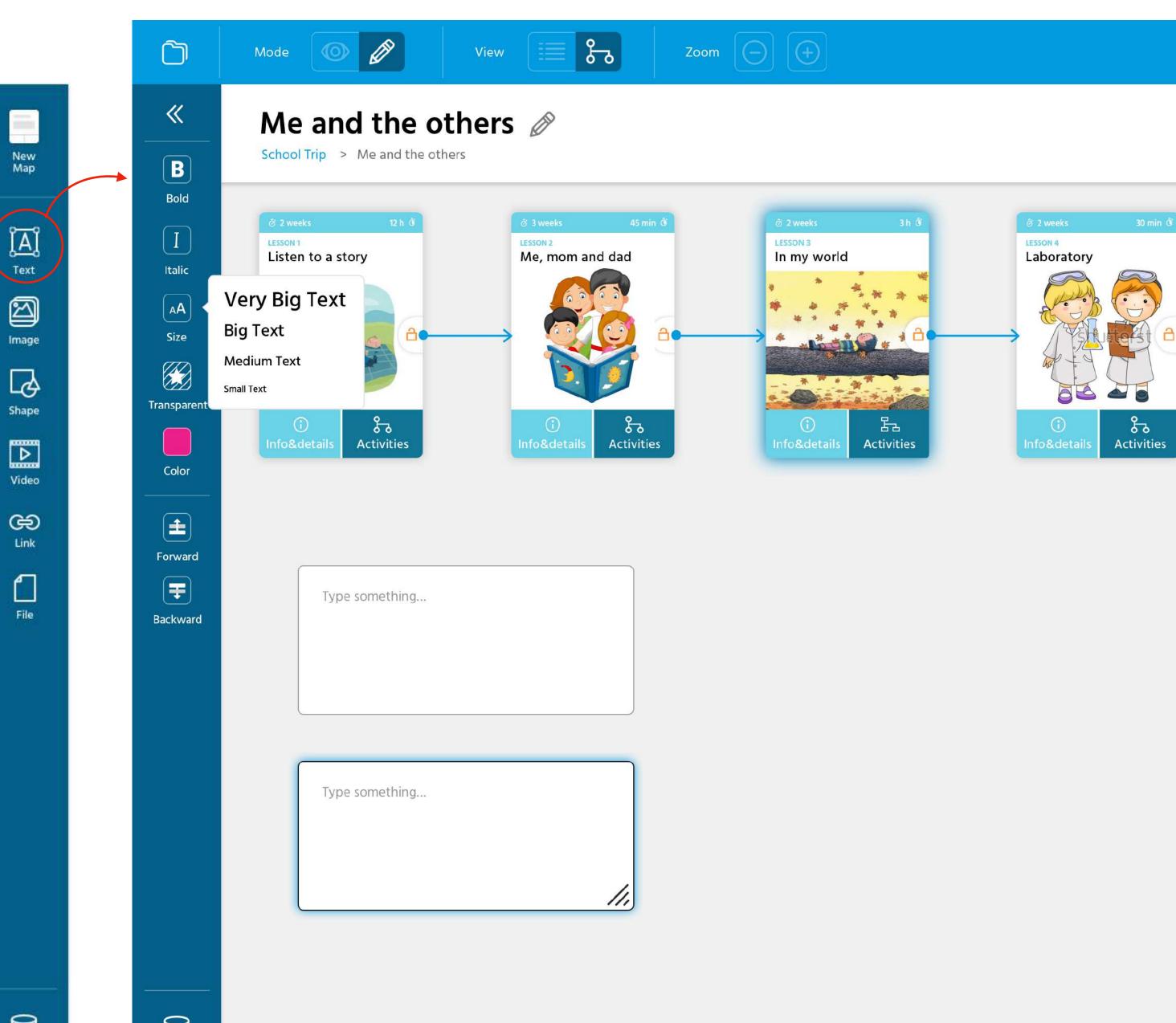

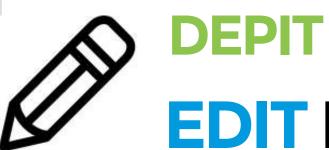

### MAP

## EDIT MODE IMAGE details.

In the **EDIT** mode, object **IMAGE** there are the following options:

- Back (exit from the Image menu)
- Color (set of 9 options)
- Caption (description/text)
- Lock position
- Put the element forward
- Put the element backward

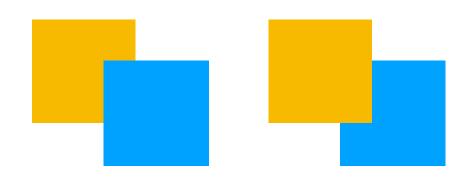

- Trash

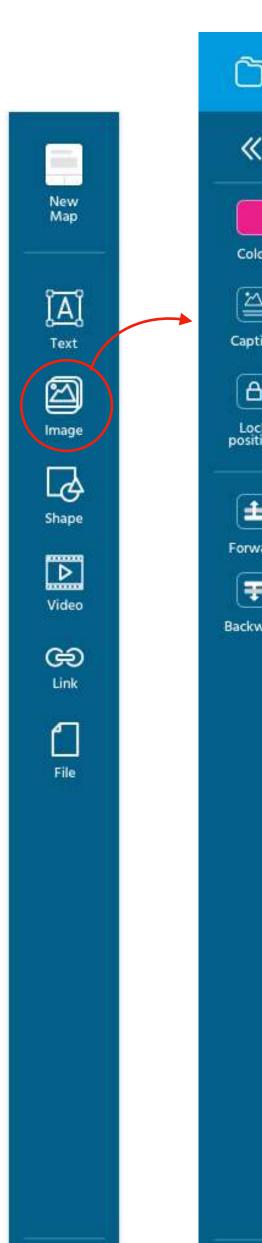

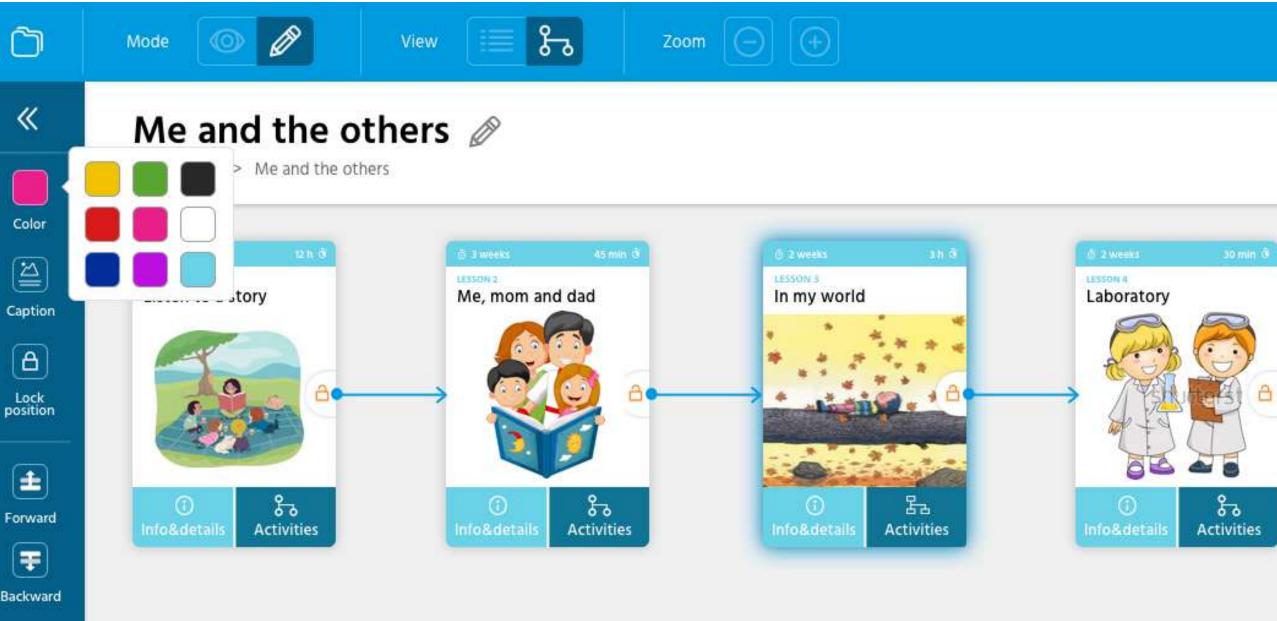

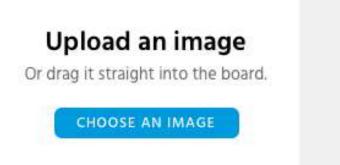

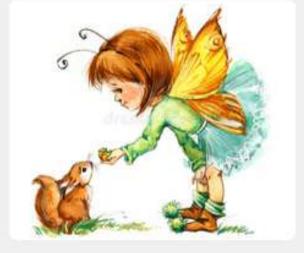

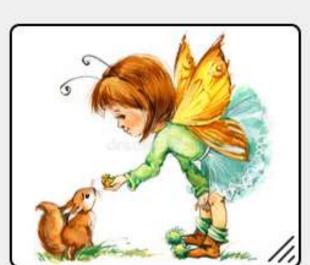

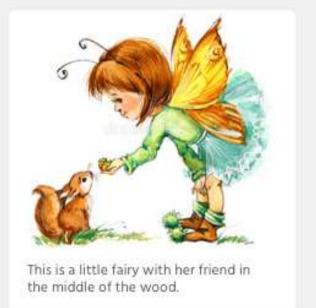

### **EDIT MODE SHAPE** details.

In the **EDIT** mode, object **SHAPE** there are the following options:

- Back (exit from the Shape menu)
- Color (set of 9 options)
- Type of shape (set of 4 options)
- Add text (inside)
- Add link
- Lock position
- Put the element forward
- Put the element backward

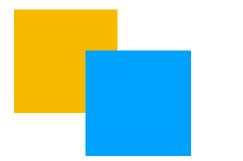

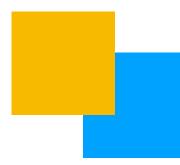

- Trash

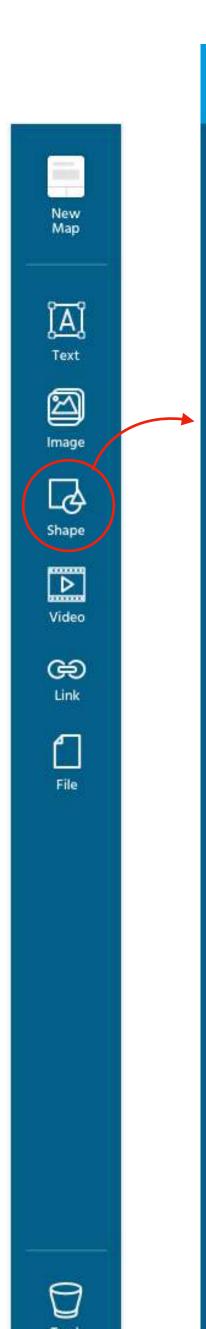

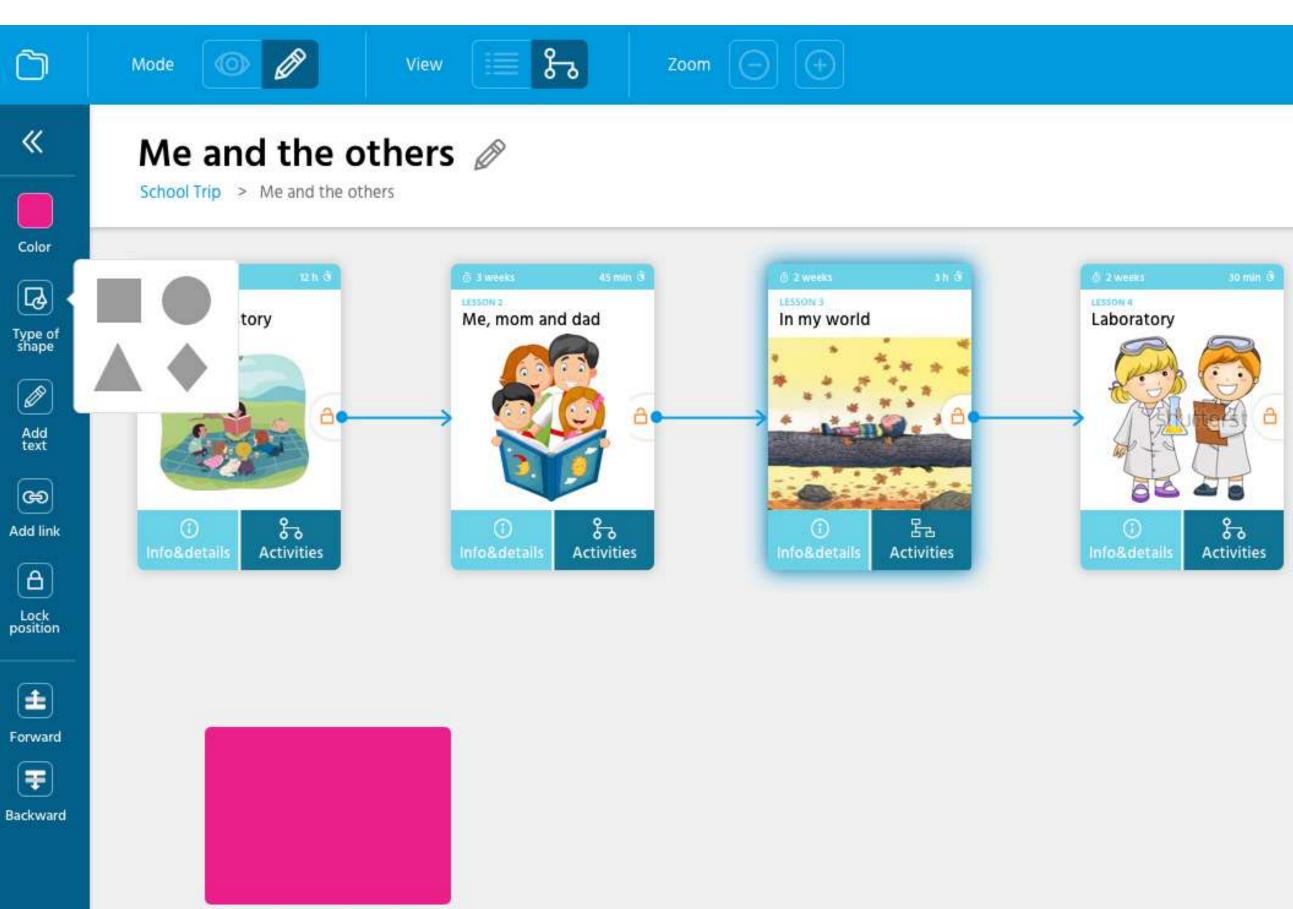

info Factory

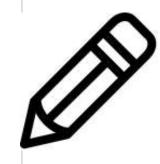

# EDIT MODE VIDEO details.

In the **EDIT** mode, object **VIDEO** there are the following options:

- Back (exit from the Video menu)
- Color
- Description

**DEPIT** 

- Lock position
- Put the element forward
- Put the element backward

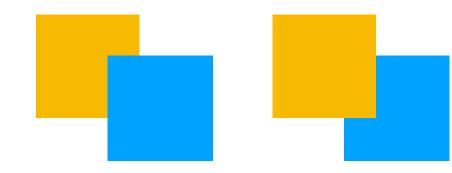

- Trash

#### Note:

is possible choose a video from YouTube, not upload a video file.

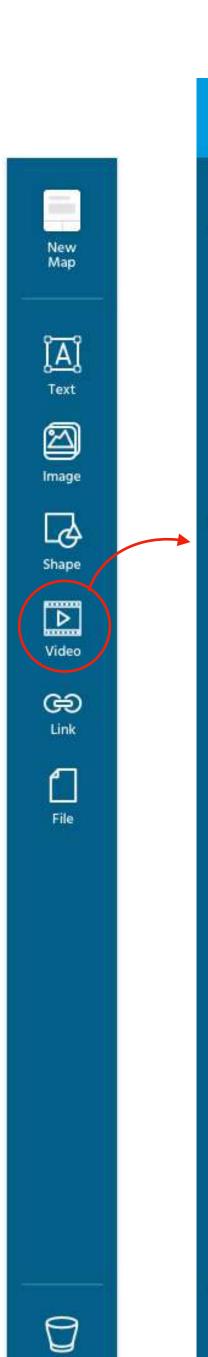

Trash

\*

Description

Lock position

Forward

Trash

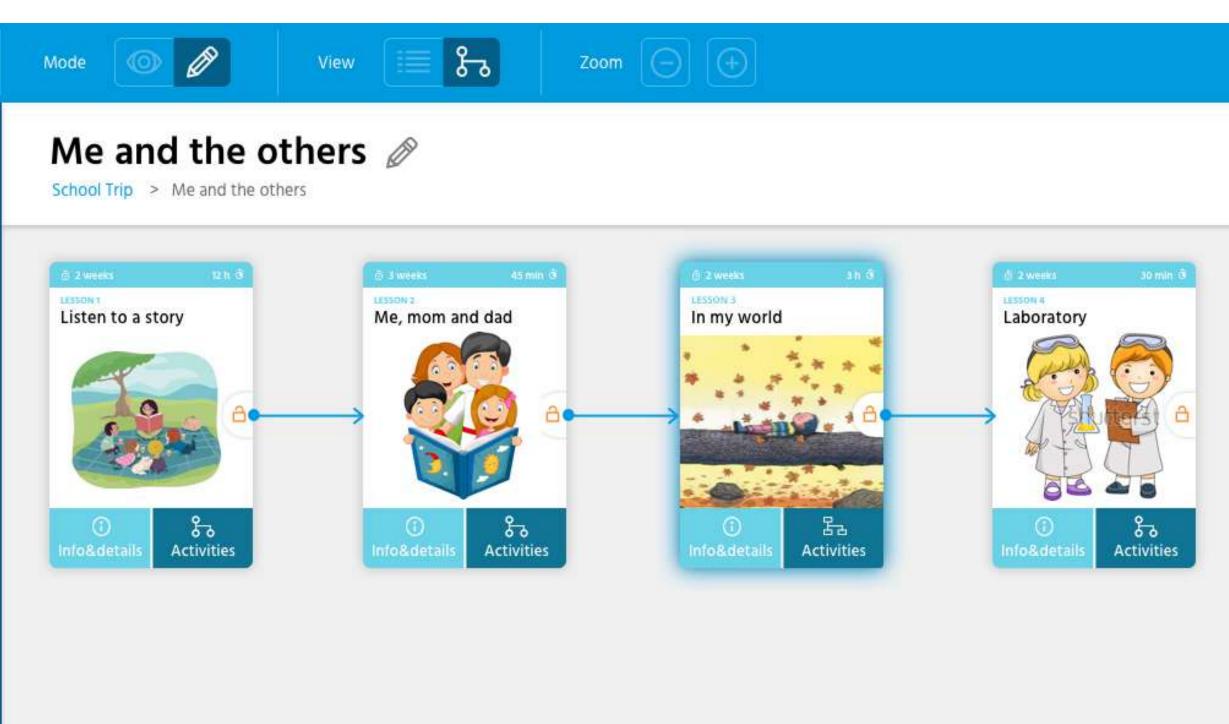

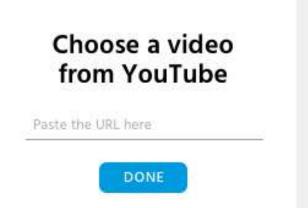

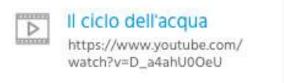

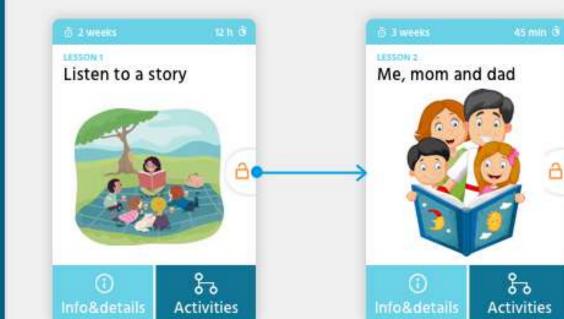

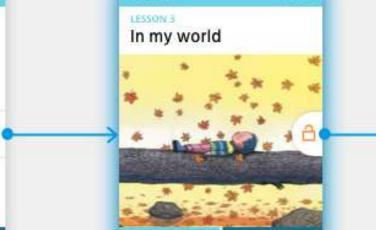

品

Activities

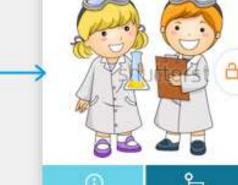

Laboratory

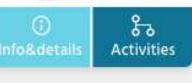

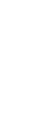

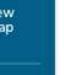

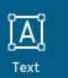

Image

B

Shape

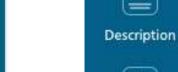

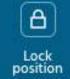

\*

Color

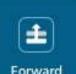

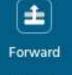

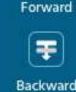

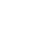

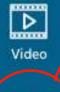

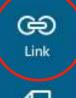

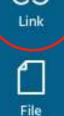

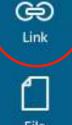

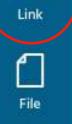

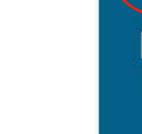

- Trash

- Color

- Description

- Lock position

- Put the element forward

- Put the element backward

**DEPIT** 

**EDIT MODE** 

LINK details.

- Back (exit from the Link menu)

the following options:

In the **EDIT** mode, object **LINK** there are

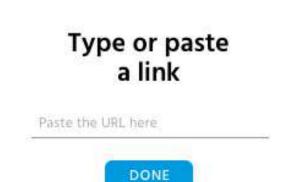

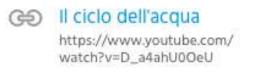

info Factory

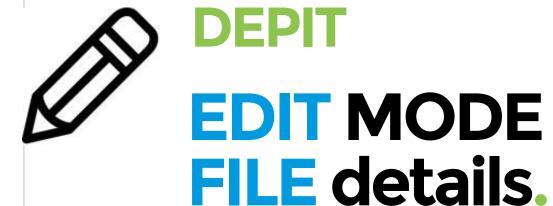

In the **EDIT** mode, object **FILE** there are the following options:

- Back (exit from the File menu)
- Color
- Description
- Lock position
- Put the element forward
- Put the element backward

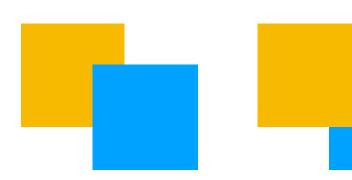

- Trash

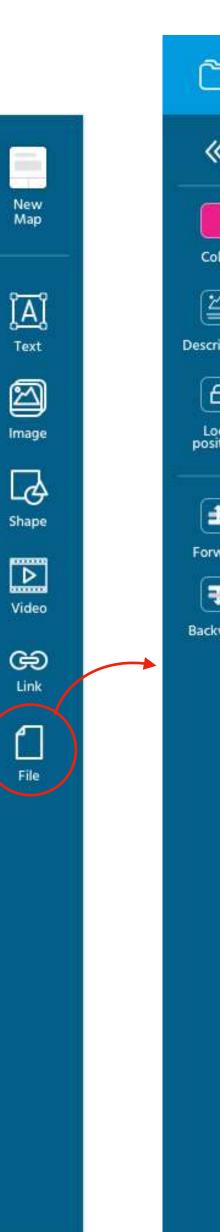

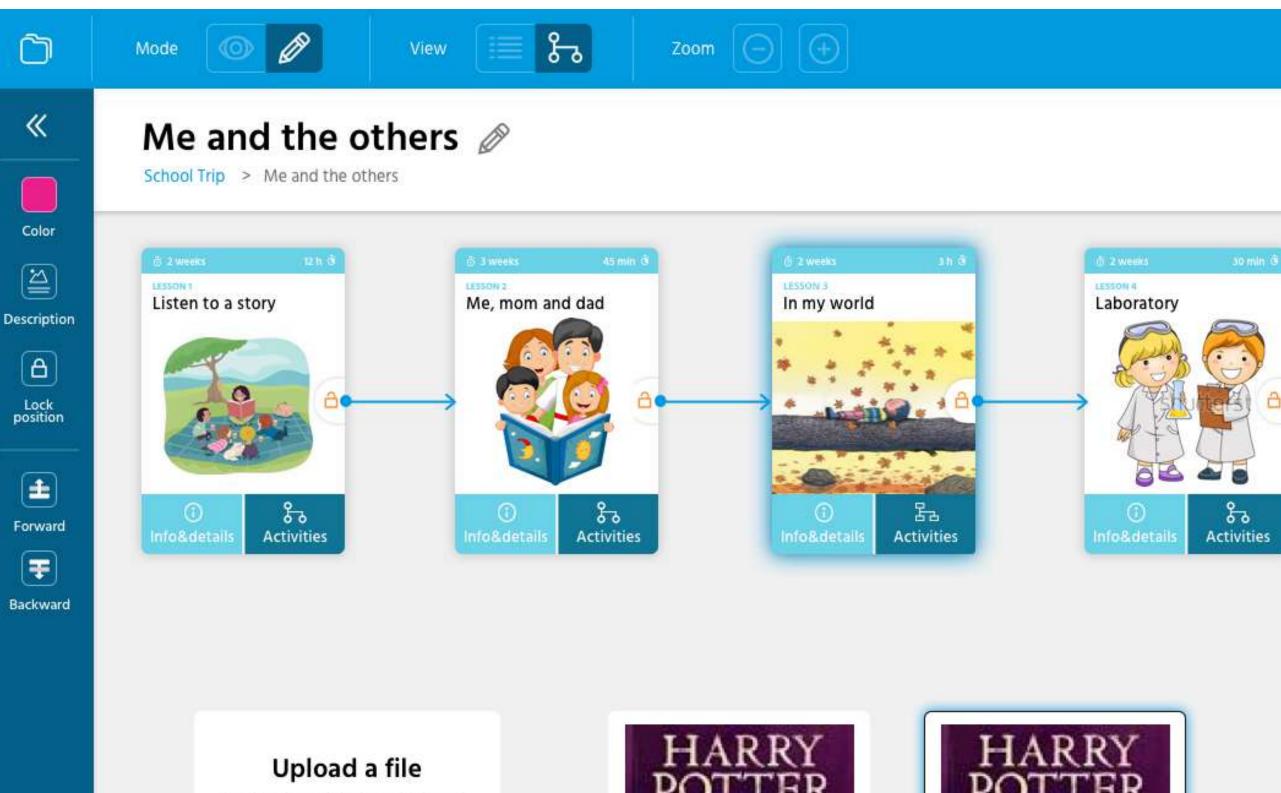

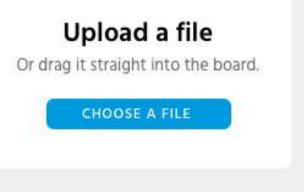

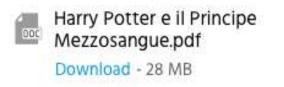

Harry Potter e il Prin Mezzosangue.pdf Harry Potter e il Principe Download - 28 MB

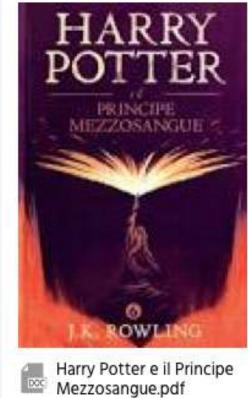

Download - 28 MB

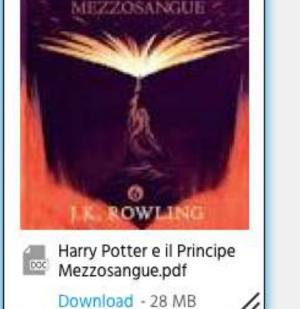

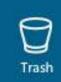

0

Trash

info**Factory** 

PROFESSOR Piergiuse

### **EDIT MODE CARD** details.

In the **EDIT** mode, selecting a **CARD**, there are the following options:

- Back (exit from the Card menu)
- Edit Image

**DEPIT** 

- Edit content (go to the complete form)
- Trash

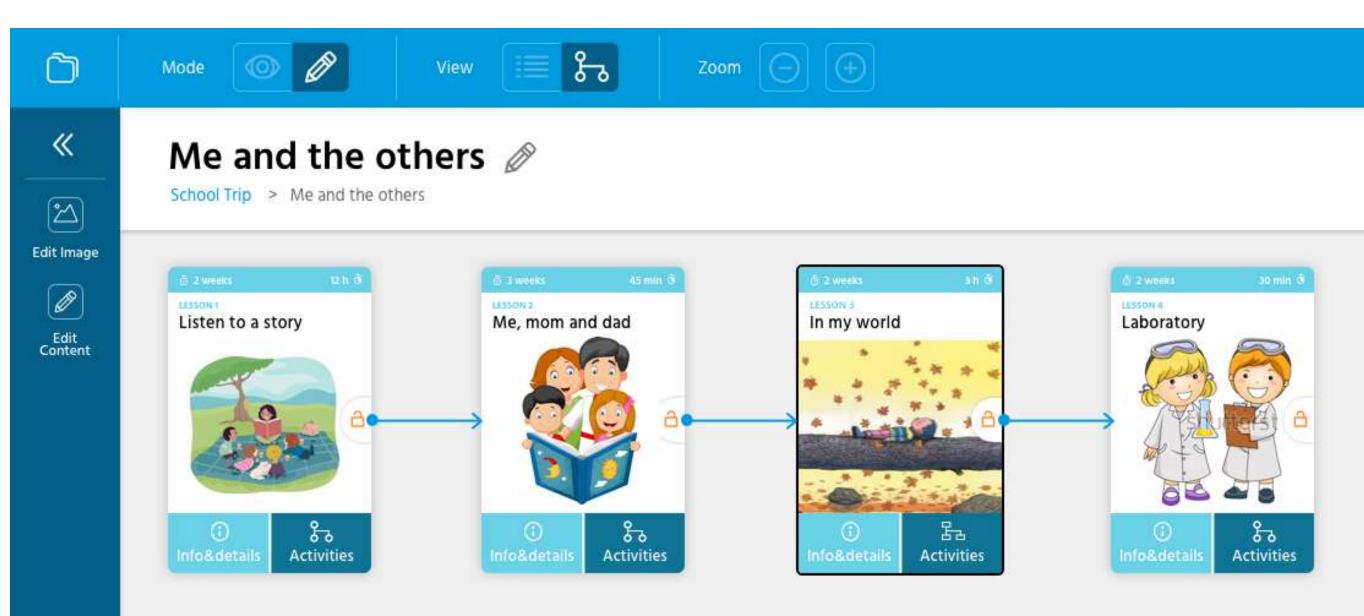

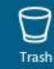

PROFESSOR Piergiuse

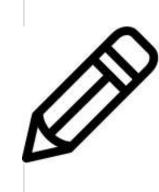

# EDIT MODE ARROW details.

In the **EDIT** mode, selecting an **ARROW**, there are the following options:

- Back (exit from the Card menu)
- Arrow type (4 option: straight, curved, straight with corners, curved with corners)
- Trash

**DEPIT** 

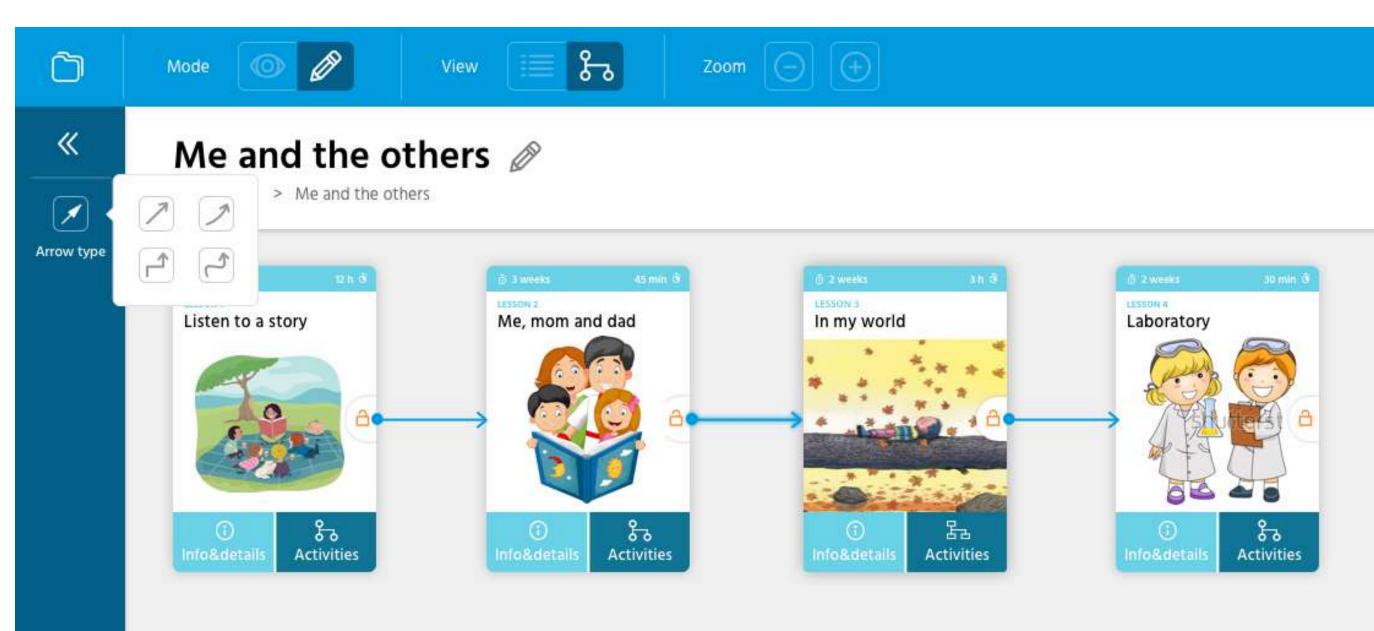

### TIME TABLE.

O2 = software development delle informazioni del sito/sistema esistente.

+ TECHNICAL FEASIBILITY

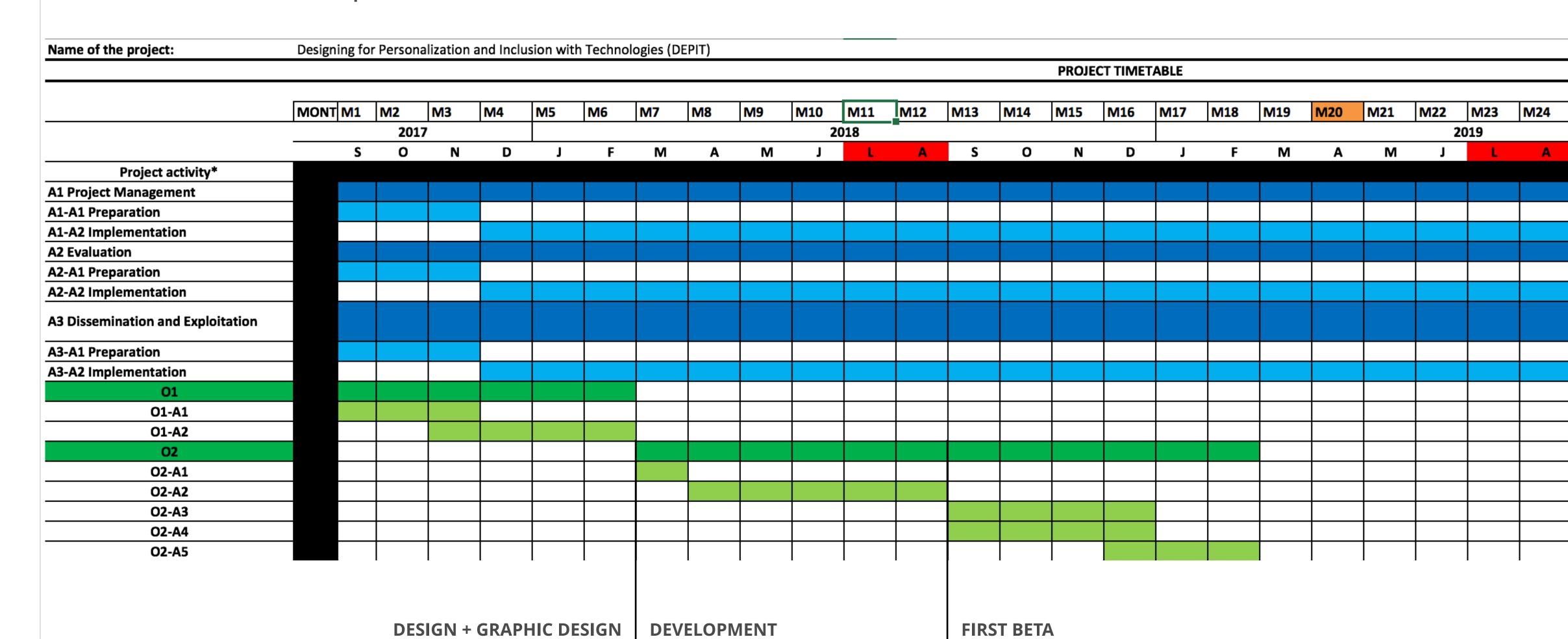

TO DELIVER + TESTING (48 TEACHERS)

# App for whom is it useful?

### App, for whom is it useful?

|                                                                                                    | NO interactive<br>Whiteboard | Interactive Whiteboard | Interactive Whiteboard<br>+ tablet for students | Interactive Whiteboard<br>+ tablet for students<br>+ wifi |
|----------------------------------------------------------------------------------------------------|------------------------------|------------------------|-------------------------------------------------|-----------------------------------------------------------|
| The App is useful for the teacher. It could be used to design curriculum, lessons and activity.                                            |                              |                        |                                                 |                                                           |
| The App can be used to present maps and materials to the students in the classroom                                                         |                              |                        |                                                 |                                                           |
| The students can use the map in the classroom with their Tablet/Notebook and follow their personalised learning path. No personal account. |                              |                        |                                                 |                                                           |
| The students could interact with the teacher online using the App. They may have a personal account for the App in the Cloud.              |                              |                        |                                                 | technically possible but not doable in this project       |